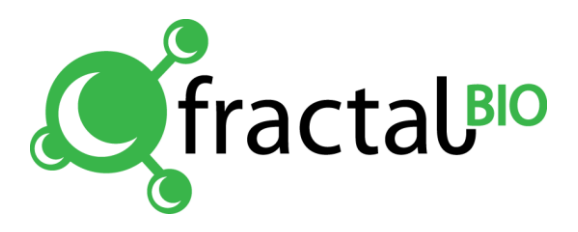

# Набор для выявления ДНК вируса герпеса собак

(Кис-10-50/100, на 50/100 реакций)

Дата изменения 27.03.2014

## Содержание

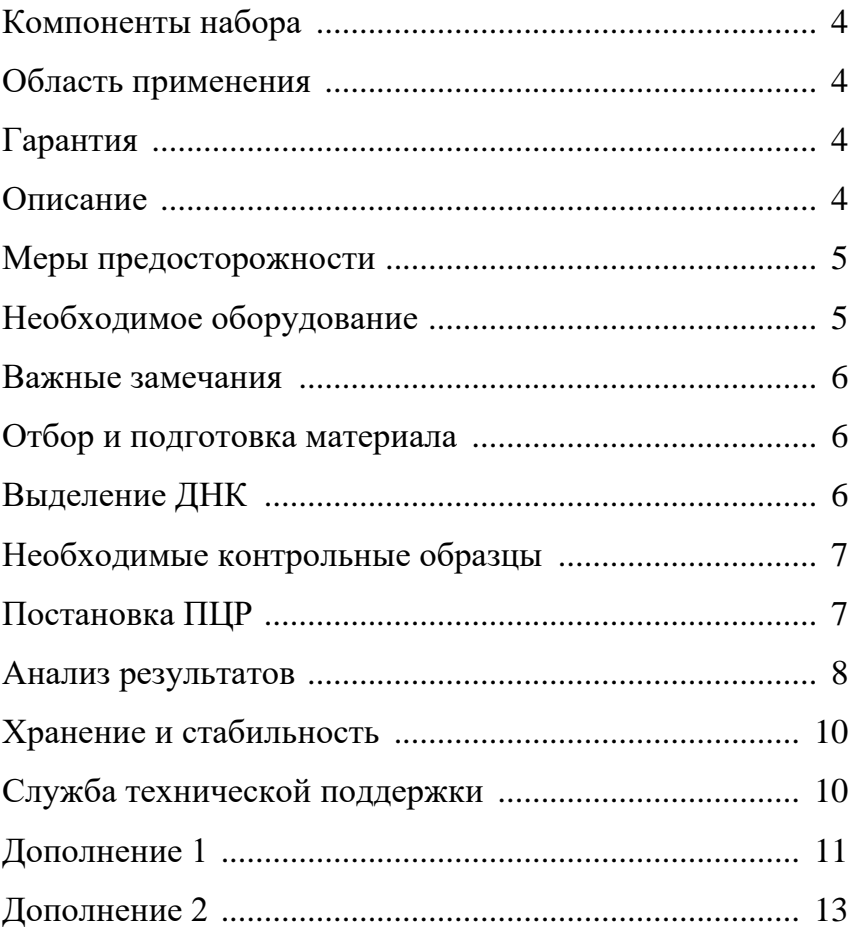

## <span id="page-3-0"></span>**Компоненты набора**

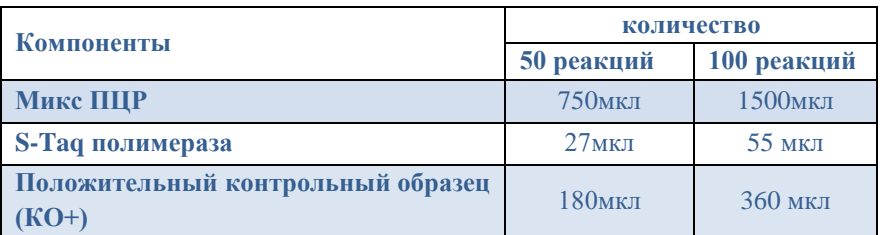

## <span id="page-3-1"></span>**Область применения**

Набор предназначен для определения ДНК вируса герпеса собак (*Canine herpesvirus-1, СHV-1*) выделенной из биологических образцов и смывов животных, методом ПЦР в реальном времени. Чувствительность набора до 10<sup>3</sup> /мл геном эквивалентов в исходной пробе. Набор рассчитан на проведение 50/100 реакций, включая контроли. Для применения в ветеринарии.

## <span id="page-3-2"></span>**Гарантия**

Фрактал Био гарантирует изготовление всех продуктов согласно описанию в руководстве. Покупатель должен определить соответствие продукта для конкретного его использования. Если продукт не дает заявленного результата по любой причине, за исключением неправильного использования, мы бесплатно произведем замену продукта или вернем покупателю его полную стоимость. Мы сохраняем за собой право изменять или модифицировать любой продукт в целях улучшения его качеств и дизайна. Если у Вас возникли вопросы по применению продукта или оценке результата, вы можете обращаться в Службу технической поддержки (см. на обороте).

## <span id="page-3-3"></span>**Описание**

Процедура анализа состоит из двух этапов: 1) проведение ПЦР с флуоресцентной детекцией в реальном времени, 2) анализ результатов. Для детекции и анализа результатов используются два канала, имеющиеся практически во всех амплификаторах для ПЦР в реальном времени:

4

- 1) Канал **R6G** (аналоги Joe/Vic/Tet**/**Hex): макс. поглощения 530 нм, макс. флуоресценции 570 нм; детекция ДНК вируса герпеса собак.
- 2) Канал **FAM** (аналог **Sybr Green/Green**): макс. поглощения 495 нм, макс. флуоресценции 520 нм; детекция внутреннего контроля (геномная ДНК животных).

#### <span id="page-4-0"></span>**Меры предосторожности**

При работе с наборами необходимо соблюдать «Правила устройства, техники безопасности, производственной санитарии, противоэпидемического режима и личной гигиены при работе в лабораториях (отделениях, отделах) санитарно-эпидемиологических учреждений системы министерства здравоохранения СССР» (Москва, 1981) и СП 1.3.2322-08, СП 1.3.1285-03.

При приготовлении смесей используйте индивидуальные средства защиты. Компоненты набора не обладают токсическими и другими свойствами, за счёт которых возможно негативное воздействие на человека.

#### <span id="page-4-1"></span>**Необходимое оборудование**

Организация работы ПЦР-лаборатории должна соответствовать методическому указанию МУ 1.3.2569-09.

Для работы с набором необходимы следующие оборудование и материалы, не входящие в состав набора:

- Амплификатор для ПЦР в реальном времени
- Микроценрифуга/вортекс
- ПЦР-бокс
- Набор дозаторов, одноканальных с переменным объёмом
- Штативы для наконечников и микропробирок
- Одноразовые наконечники с фильтрами для дозаторов
- Одноразовые полипропиленовые микропробирки объёмом 0,2 -0,5 мл и 1,5-2 мл
- Отдельный халат и одноразовые перчатки
- Ёмкость для сброса использованного расходного материала

#### <span id="page-5-0"></span>**Важные замечания**

- Приготовление реакционных смесей для ПЦР необходимо проводить в ПЦР-боксе.
- При работе с ДНК необходимо использовать только одноразовые пластиковые расходные материалы, имеющие специальную маркировку "DNase-free".
- Для приготовления смесей и добавления нуклеиновых кислот используйте только наконечники с фильтрами.
- Работать только в одноразовых перчатках.
- Всё лабораторное оборудование, в том числе дозаторы, лабораторная посуда, а также все рабочие растворы, должны быть строго стационарным.
- Использованный расходный материал должен сбрасываться в специальную ёмкость с дезинфицирующим раствором.

#### <span id="page-5-1"></span>**Отбор и подготовка материала**

Для исследования рекомендуется использовать ДНК, выделенную из смывов или соскобов слизистых оболочек животного. Материал для каждого животного отбирается стерильными зондами с ватными тампонами в одноразовую пробирку с физиологическим раствором (0,5 – 1 мл). Если содержание материала в растворе высокое (раствор мутный, непрозрачный), то для выделения ДНК достаточно 100 мкл пробы. Если содержание материала низкое (раствор прозрачный), то следует весь объём пробы центрифугировать 3 минуты при 13 000 об/мин. Затем осторожно удалить супернатант, оставив над осадком 100 мкл жидкости. Осадок суспендировать в оставшейся жидкости и полученную суспензию использовать для выделения ДНК. Биологический материал следует хранить не более 10 суток при температуре 2-8 °С, более длительное хранение при температуре не выше -16 °С.

## <span id="page-5-2"></span>**Выделение ДНК**

Выделение ДНК из образцов клинического материала может проводиться различными методами, например, с помощью наборов на основе силики, наборов с микроцентрифужными колонками, наборов на основе фенолхлороформной экстракции и т.п. Мы рекомендуем использовать наборы для выделения нуклеиновых кислот из биологического материала "ФБиоНуклео" (Фрактал Био). В основе набора лежит метод выделения

ДНК на микроцентрифужных колонках, что позволяет выделять до 10 мкг нуклеиновых кислот. При использовании набора "ФБиоНуклео", ДНК рекомендуется элюировать в 100 мкл ЕБ буфера.

При выделении ДНК необходимо проводить **отрицательный контроль** – выделение ДНК из воды. Этот же образец следует использовать при постановке ПЦР.

Внутренним контролем является геномная ДНК животного.

#### <span id="page-6-0"></span>**Необходимые контрольные образцы**

#### **Этап выделения ДНК:**

- Отрицательный контрольный образец (выделение ДНК из воды) **Этап постановки ПЦР:**
- Отрицательный контрольный образец (вода или продукт выделения ДНК из воды)
- Положительный контрольный образец КО+ (входит в состав набора)

## <span id="page-6-1"></span>**Постановка ПЦР**

Отберите необходимое количество микропробирок для ПЦР с учётом контрольных образцов.

**1.** В отдельной стерильной пробирке (1,5 мл) смешайте входящие в набор Микс ПЦР и S-Taq полимеразу, в указанных ниже пропорциях:

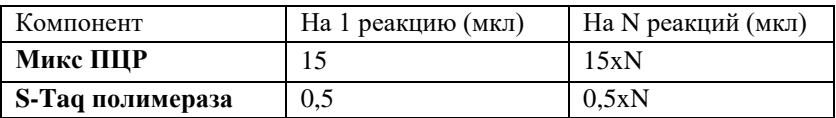

**Важно!** При добавлении S-Taq полимеразы обязательно погружайте наконечник в раствор и пипетируйте для полного смывания фермента с наконечника пипетки. S-Taq полимеразу следует убрать на -20°С сразу после добавления.

**2.** Перемешайте подготовленную смесь на вортексе и осадите капли кратковременным центрифугированием (2-3 сек).

**3.** После приготовления смеси перенесите по 15 мкл в каждую микропробирку для ПЦР.

**4.** Внесите в первую микропробирку с ПЦР смесью 10 мкл отрицательного контрольного образца (КО-).

**5.** В следующие микропробирки добавьте по 10 мкл исследуемых проб.

7

**6.** В последнюю микропробирку добавьте 10 мкл положительного контрольного образца (КО+).

**Важно!** Пробирку с положительным контрольным образцом, входящую в набор, открывайте только после раскапывания и закрытия крышек всех микропробирок с исследуемыми пробами для предотвращения контаминации.

**7.** Поместите микропробирки в амплификатор и запустите программу амплификации:

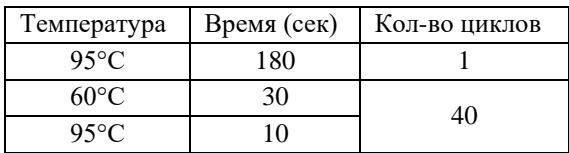

В дополнении 1 находится краткое руководство по постановке ПЦР и анализу результатов при использовании амплификатора iQ5 iCycler (BioRad).

В дополнении 2 находится краткое руководство по постановке ПЦР и анализу результатов при использовании амплификатора Rotor-Gene 6000 (Qiagen)

#### <span id="page-7-0"></span>**Анализ результатов**

По каналу R6G регистрируется сигнал, свидетельствующий о накоплении продукта амплификации ДНК вируса герпеса собак..

По каналу FAM регистрируется сигнал, свидетельствующий о накоплении продукта амплификации внутреннего контроля.

По таблице 1 проверьте значения Сt контрольных образцов.

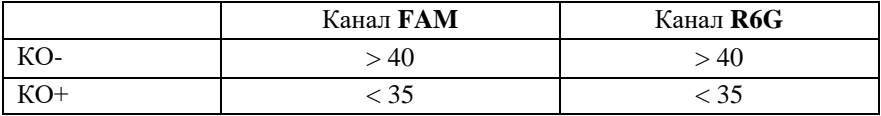

**Таблица 1.** Значения Сt для контрольных образцов.

При соответствии значений контрольных образцов, определите Сt исследуемых проб и определите результат по таблице 2.

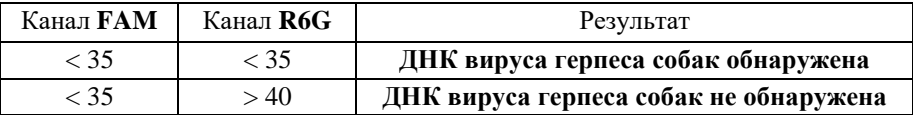

**Таблица 2.** Определение результата исследуемой пробы по значениям Сt.

**Важно**: Если для исследуемой пробы по каналу FAM C<sub>t</sub> > 35 или по каналу R6G  $C_t > 35$ , то полученный результат не является достоверным и следует повторить анализ с этапа выделения ДНК, взяв в несколько раз больше материала.

#### **Определение титра**

В случае если ДНК возбудителя не обнаружено, то титр Т=0.

В случае если ДНК возбудителя обнаружена, то Вы можете рассчитать содержание возбудителей относительно клеток животного по следующей формуле:

$$
T=N\ /\ M\!\!=2\ ^{(m-n)}
$$

Где: T – искомый титр, N – количество возбудителя, M – количество клеток животного,  $m - Ct$ , определенное по каналу FAM;  $n - Ct$ определенное по каналу R6G.

Полученный значение и есть отношение количества микроорганизмов к клеткам животного. Результат лучше представить в виде простой дроби. Для упрощения перевода результата в простую дробь после того как Вы вычислили 2(m-n) полученное значение необходимо округлить до первой значащей цифры. Если полученное значение больше 1, то можно не округлять, а только отбросить знаки после запятой. После чего по таблице 3 определить соотношение.

Также для расчета титров Вы можете использовать программу в разделе Методических материалов на нашем сайте (fractalbio.com).

| 0,10       | 0,01        | 0,001           |
|------------|-------------|-----------------|
| $= 1/10$   | $= 1/100$   | $=1/1000$       |
| 0,20       | 0.02        | 0,002           |
| $=1/5$     | $= 1/50$    | $= 1/500$       |
| 0.30       | 0.03        | 0,003           |
| $\sim 1/3$ | $\sim$ 1/33 | ~1/333          |
| 0,40       | 0.04        | 0,004           |
| $\sim 1/3$ | $= 1/25$    | $=1/250$        |
| 0.50       | 0.05        | 0,005           |
| $= 1/2$    | $= 1/20$    | $=1/200$        |
| 0.60       | 0.06        | 0,006           |
| $\sim$ 1/2 | $\sim$ 1/17 | $\approx$ 1/165 |
| 0,70       | 0,07        | 0,007           |
| $\sim$ 1/1 | $\sim$ 1/15 | $\sim$ 1/143    |
| 0.80       | 0.08        | 0,008           |
| $\sim$ 1/1 | $\sim$ 1/13 | $=1/125$        |
| 0.90       | 0.09        | 0,009           |
| $\sim$ 1/1 | $\sim$ 1/11 | $\sim$ 1/111    |
|            |             |                 |

**Таблица 3.** Перевод результатов в простые дроби

#### **Примеры определения титра**.

Ct по каналу  $FAM - 29$ ;

Ct по каналу  $R6G - 31,6$ 

$$
T = 2^{(29-31,6)} = 2^{-2,6} = 0,16 \sim 0,2 = 1/5
$$

После округления получаем 0,2, что при записи в виде простой дроби = 1/5. То есть 1 возбудитель на 5 клеток животного.

Ct по каналу FAM – 29;

Ct по каналу R6G – 23,4

 $T = 2^{(29-23,4)} = 2^{5,6} = 48.5 \approx 48/1$ 

То есть 48 клеток возбудителя на 1 клетку животного.

#### **Комментарии:**

• Определение титра Т с точностью в несколько знаков большого смысла не имеет так как эти значения могут варьироваться от того как была взята проба, с какого места и т.д., поэтому можно округлять. Существенное значение имеет порядок Т (10/1; 1/1; 1/10; 1/100; 1/1000), который характеризует количество возбудителя по отношению к клеткам животного.

• Когда Ct для ВКО (канал FAM), больше 33, то титры меньше 1/100 определяться не будут. Наиболее оптимальным мы считаем значения Ct для ВКО в районе 26-29.

## <span id="page-9-0"></span>**Хранение и стабильность**

Набор может храниться до 12 месяцев без изменения качественных характеристик при температуре -20°С.

Транспортировку набора можно осуществлять всеми видами крытого транспорта. Допускается кратковременное хранение комплекта для постановки ПЦР при 2-15 °С не более 7 суток.

Набор с истёкшим сроком годности использованию не подлежит.

## <span id="page-9-1"></span>**Служба технической поддержки**

В случае появления вопросов обращайтесь в службу технической поддержки: [technic@fractalbio.com.](mailto:technic@fractalbio.com)

## <span id="page-10-0"></span>Дополнение 1

#### Краткое руководство по постановке ПЦР и анализу результатов при использовании амплификатора iO5 iCycler (BioRad)

При использовании iO5 iCycler амплификатора необходимо прогреть блок до запуска ПЦР (примерно 10 минут).

Выполняйте пункты 1-7 раздела Постановка ПЦР данной инструкции.

- 1. Установите микропробирки в термоблок амплификатора И запустите программное обеспечение BioRad iO5.
- $2.$ Отредактируйте настройки плашки в производственном модуле (Workshop->Setup ->Plate->выберите файл -> Edit). Установите:
- Название эксперимента  $\bullet$
- $\bullet$ Флуорофоры – FAM, HEX
- Объём реакции 25 мкл  $\bullet$
- Выберите используемый способ герметизации (Seal type) плёнка  $\bullet$  $(\text{film})$ /выпуклая крышка (domed cap)/плоская крышка (flat cap)
- Выберите используемый тип сосуда (Vessel type) планшеты (plates)/стрипы (strips)/пробирки(tubes)

Выбранные Важно! параметры должны соответствовать калибровочным!

- Задайте расстановку и характеристику микропробирок с помощью пиктограмм
- Задайте названия образцам с помощью кнопки Spreadsheet Сохраните созданную конфигурацию планшета нажав кнопку Сохранить и выйти из редактора планшета (Save & Exit Plate Editing). Просмотреть созданную конфигурацию можно с помощью кнопки Plate Summery.
- $\mathcal{E}$ Создайте новый температурный протокол (Workshop  $\rightarrow$  Setup $\rightarrow$ Protocol→ Selected protocol→ Create new) согласно таблице:

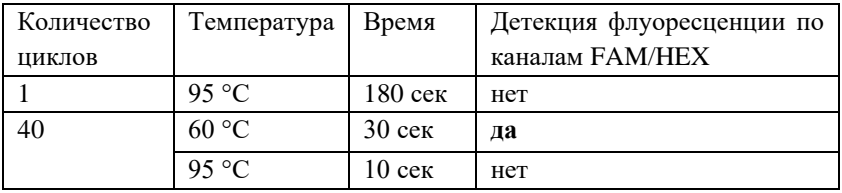

Нажмите Save & Exit Protocol Editing (Сохранить и выйти из редактора протокола).

- 4. Нажмите кнопку **Run**, в открывшемся окне установите способ определения фона ячеек – постоянные факторы лунок (Persistent well factors)
- 5. Запустите программу с помощью кнопки **Begin Run**. После запуска ПЦР откроется окно Просмотр эксперимента (Monitor run), в котором можно следить за ходом ПЦР в реальном времени.
- 6. После окончания ПЦР появится окно Run status. Для просмотра анализа данных нажмите Да. Для выхода из программы нажмите Нет.
- 7. Установите Threshold 100. Далее вручную опустите пороговую линию в окне с графиками флуоресценции до уровня начала линейного участка для графика, соответствующего КО+. См. рис. 1. Продолжайте анализ результатов в соответствии с разделом Анализ результатов данной инструкции

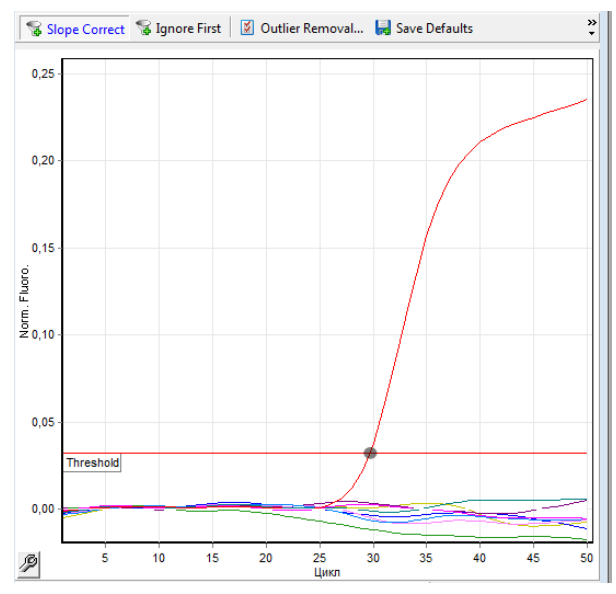

**Рис. 1. Выставление пороговой линии на начале линейного участка для КО+**

## <span id="page-12-0"></span>**Дополнение 2**

#### **Краткое руководство по постановке ПЦР и анализу результатов при использовании амплификатора Rotor-Gene 6000 (Qiagen)**

Выполняйте пункты 1-7 раздела Постановка ПЦР данной инструкции.

- 1. Установите микропробирки в амплификатор и уравновесьте ротор.
- 2. Запустите программное обеспечение к амплификатору Rotor-Gene 6000.
- 3. Создайте новый протокол (**New Run** → **Advanced** → **New**):
- Установите использующийся тип ротора
- Установите использующийся тип пробирок
- Задайте объём реакционной смеси (Reaction volume) 25 мкл.
- Измените температурного профиля (кнопка **Edit profile…**) согласно таблице:

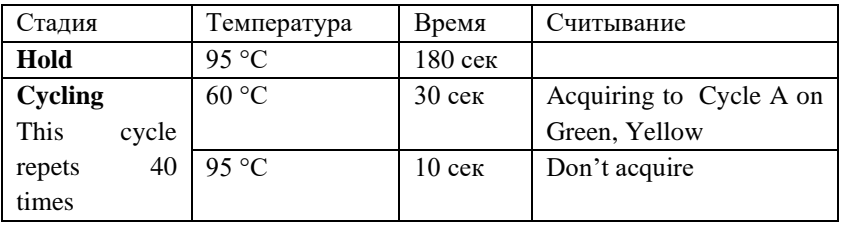

При изменении температурного профиля для каждого шага должен быть задан Timed Step, а флажки для параметров Long Range и Touchdown отсутствовать.

• Установите оптимизацию (**Gain optimisation** → **Optimise acquiring**  $\rightarrow$  **Perform optimization before 1<sup>st</sup> acquisition**):

Для канала Yellow установите параметры Min Reading – 5Fl и Max Reading 10Fl

Для канала Green установите параметры Min Reading – 15Fl и Max Reading 20Fl

- 4. В окне Summery проверьте корректность настроек и запустите амплификацию (**Start run**)
- 5. После запуска ПЦР, отредактируйте положение микропробирок в роторе (**Edit samples…**).

Номера строк в списке образцов соответствуют номерам ячеек амплификатора.

- 6. После завершения амплификации проведите анализ результатов по каждому каналу в отдельности (Analysis  $\rightarrow$  Quantitation  $\rightarrow$  Cycling A. Yellow (Green)  $\rightarrow$  Show)
- $7<sub>1</sub>$ Установите следующие параметры:
- Отмените Auto-find threshold  $\bullet$
- Активируйте кнопки Dynamic tube и Slope correct
- Выберите линейную шкалу графического изображения (Linear scale; если эта шкала активна по умолчанию, то в нижней части окна находится кнопка Log Scale)
- Нажав кнопку More settings, установите NTC threshold  $-10\%$
- 8. В разделе СТ calculation установите Threshold – 0,1. Далее вручную опустите пороговую линию в окне с графиками флуоресценции до уровня начала линейного участка для графика, соответствующего КО+. См. рис. 2. Продолжайте анализ результатов в соответствии с разделом Анализ результатов данной инструкции

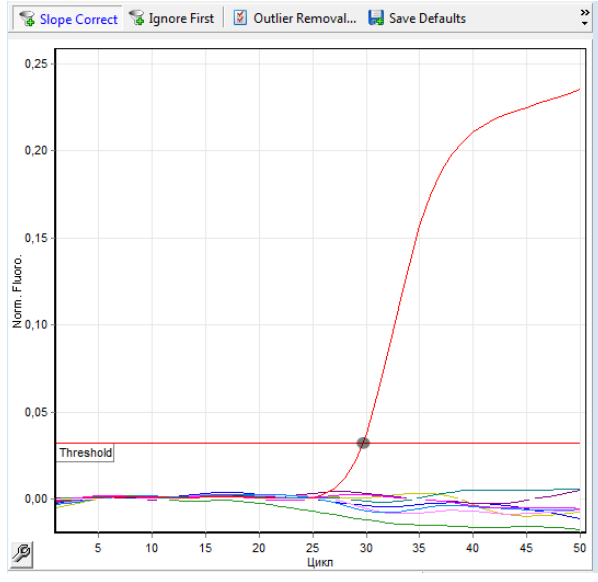

Рис. 2. Выставление пороговой линии на начале линейного участка для  $KO+$ 

Произведено: ООО "Фрактал Био", 190020, Санкт-Петербург, ул. Бумажная, д. 17 сайт: fractalbio.com E-mail: info@fractalbio.com Контактный телефон/факс: (812) 495-96-95